# **شرح تركيب برنامج مكتبتي لتنظيم الكتب بطريقة سهلة سواء لالستخدام الشخصي أو التجاري**

# **أوال بعد تحميل الملف المضغوط قم بفك الضغط على سطح المكتب ) تم ضغطو ببرنامج zip7)**

 $\frac{1}{2}$  File folder

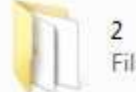

2<br>File folder

قاعد<mark>ة</mark> البي<mark>ا</mark>نات<br>File folder

**ستكون المحصلة 3 ملفات ) -2-1 قاعدة البيانات (**

### **ثانيا : قم بالضغط على الملف رقم 1 وقم بتنصيب الملف ) setup )ثم قم بإعادة تشغيل الجهاز**

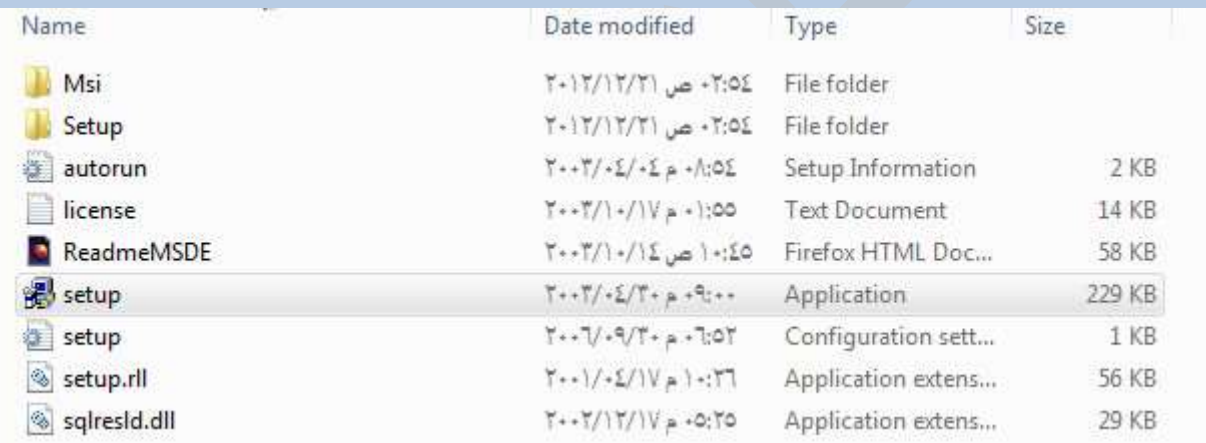

## **ثالثا :قم بفتح الملف رقم 2 وقم بتنصيب الملف )setup)**

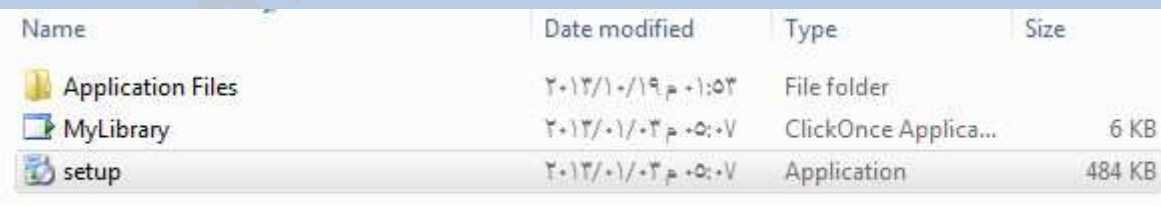

**رابعا : بعد تنصيب البرنامج 2 ستكون واجهة البرنامج كاآلتي :** 

۲

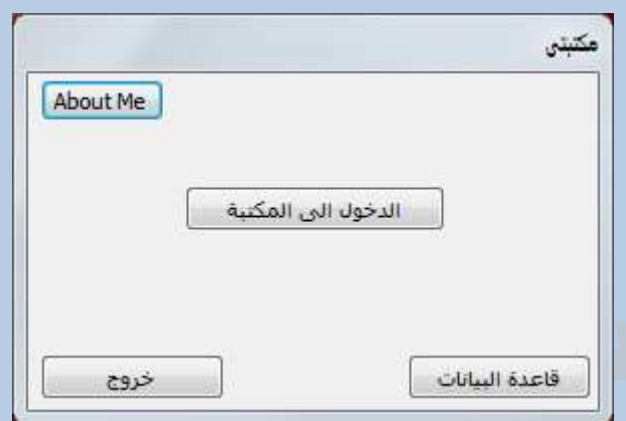

**خامسا : يتم تركيب قاعدة البيانات عن طريق ضغط زر قاعدة البيانات ثم قم بتحديد مسار الملف** 

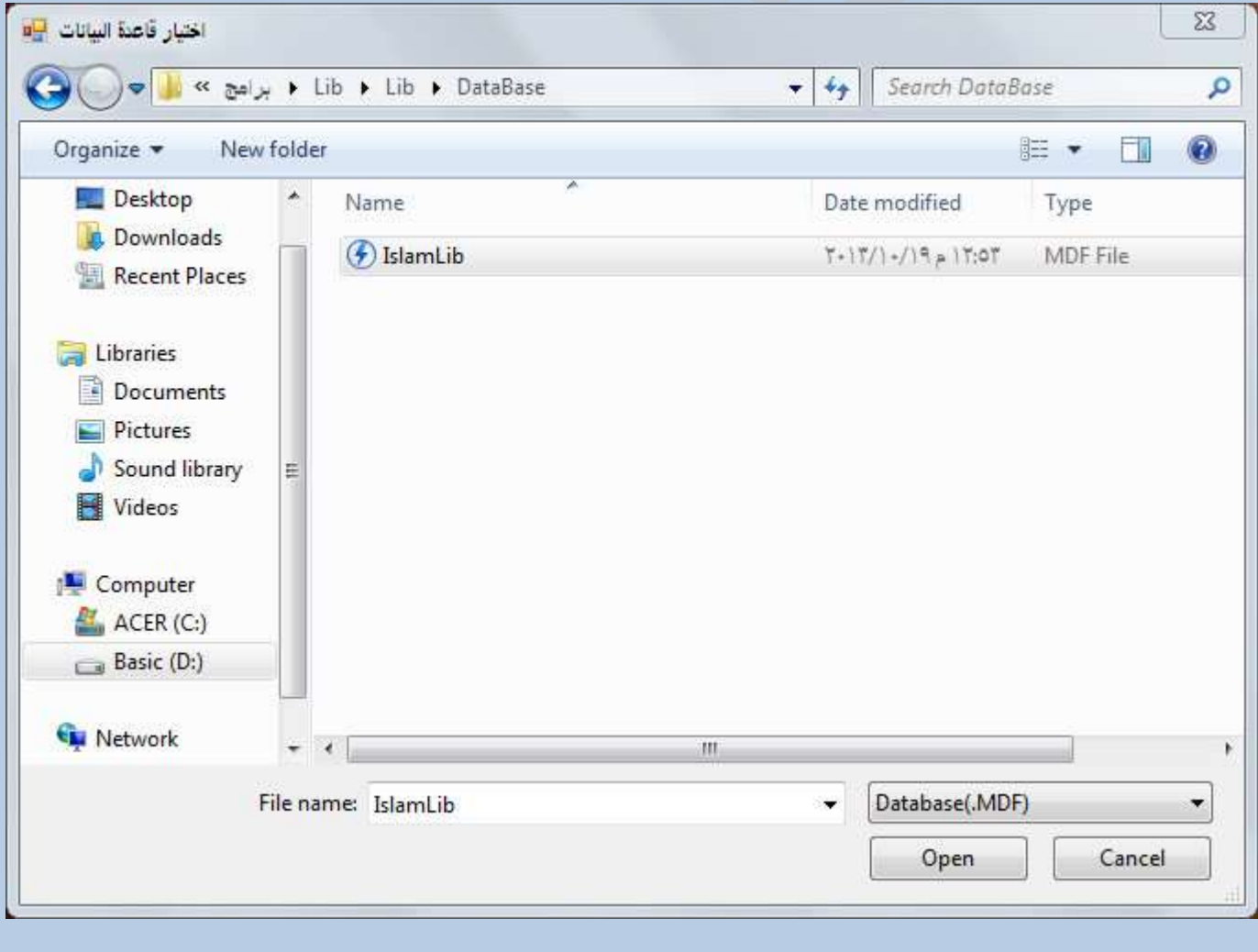

**سادسا : ستاتي رسالة تأكيدية على تركيب قاعدة البيانات :**

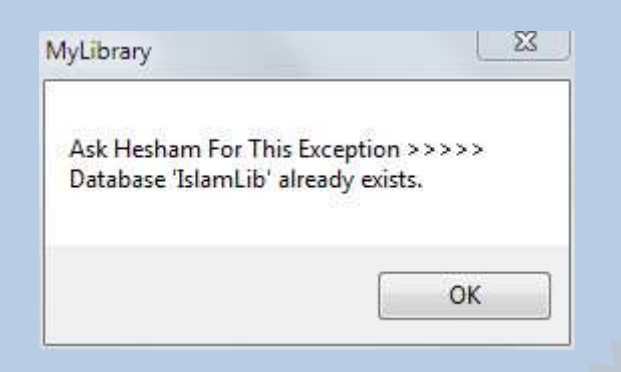

**انتهينا اآلن من تركيب البرنامج افتح البرنامج من قائمة start**

**وقم بإضافة الكتب وتنظيمها .. عن طريق الضغط على ) الدخول إلى المكتبة ( ستظهر لك ىذه الشاشة**

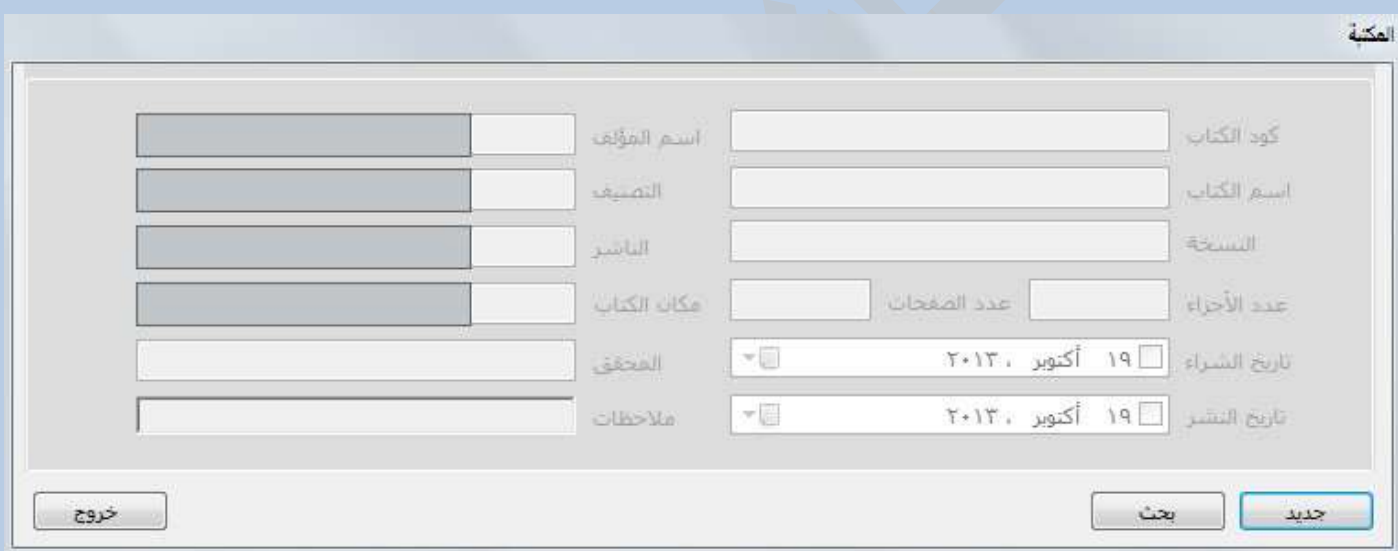

#### **إلضافة كتاب جديد اضغط على )جديد ( ستظهر لك ىذه الشاشة**

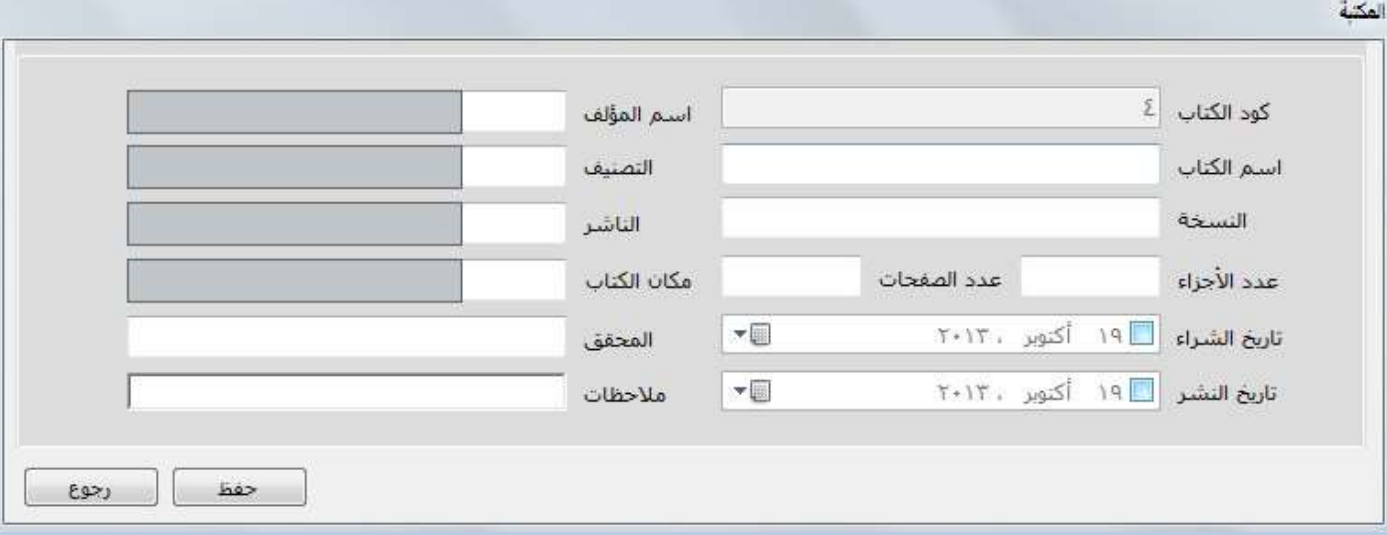

**قم بإضافة البيانات ... إلضافة اسم المؤلف ... اجعل المؤشر في الخانة البيضاء المجاورة السم المؤلف واضغط على زر Enter من لوحة المفاتيح ستظهر لك قائمة قم بادراج اسم المؤلف بها ..**

**مثال : اضافة كتاب اإلخوان المسلمون ... وال تنسى عمل حفظ بعد إضافة البيانات**

أختيار المؤلف

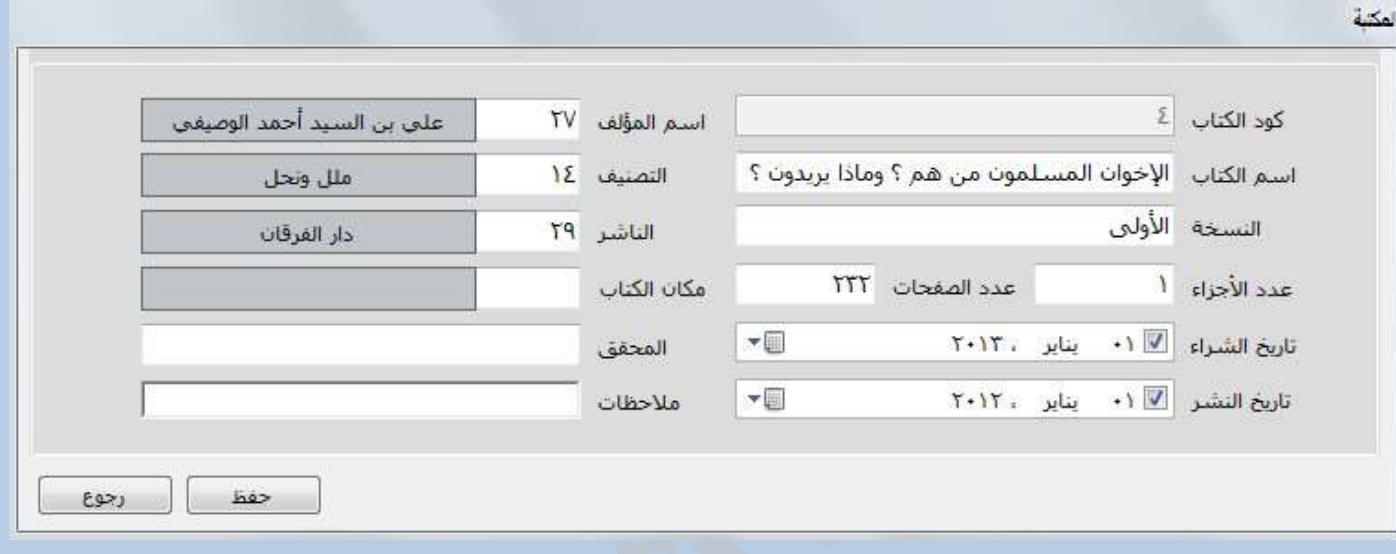

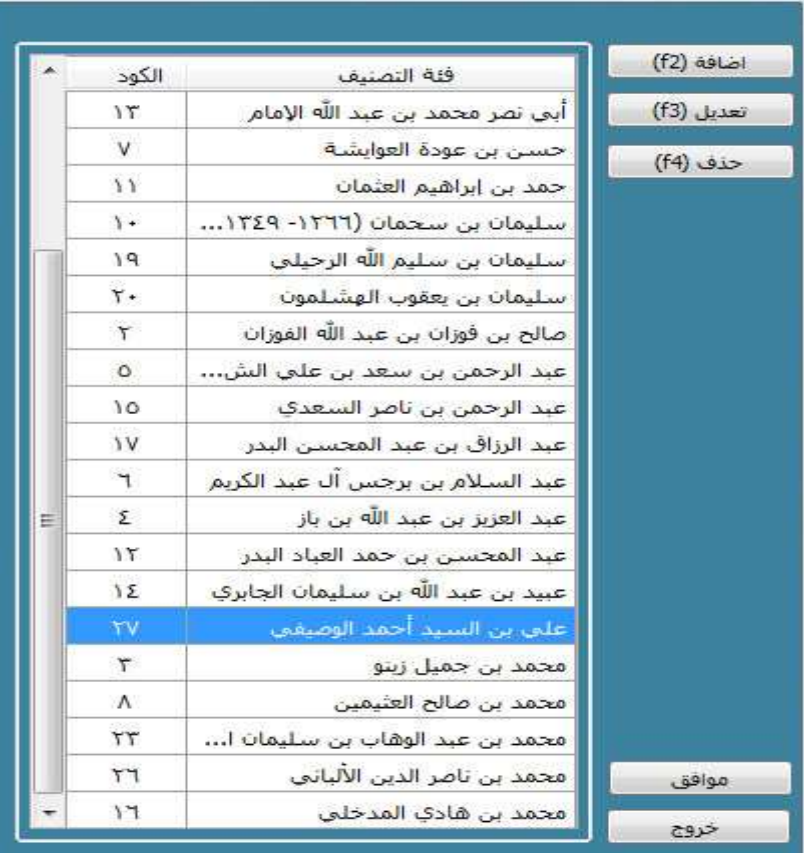

**ونفس الطريقة في الناشر ومكان الكتاب والتصنيف ليسهل اإلضافة ويمكنك اإلزالة والتعديل في القوائم**

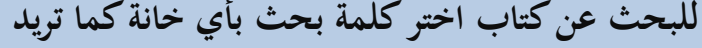

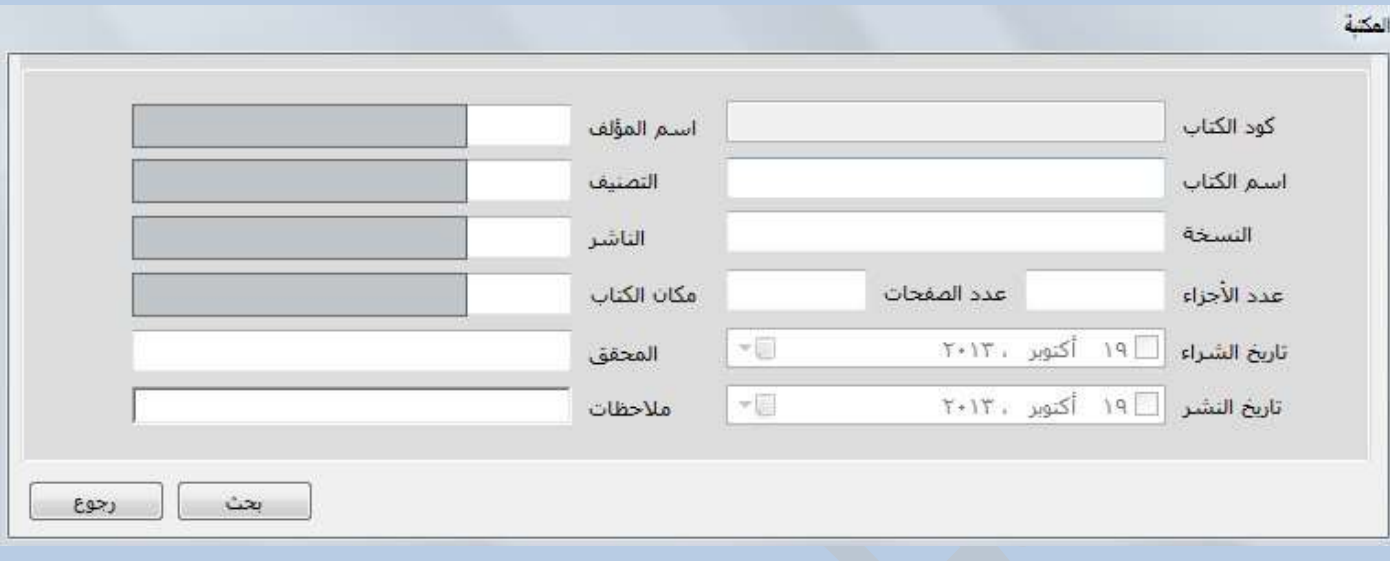

**والحمد هلل رب العالمين ,, وجزى اهلل خيرا صاحب البرنامج**